*Dienstag, 05. April 2022 05:00*

# **GForce Software M-Tron Pro und M-Tron MkII**

# **Simulation von Mellotron, Orchestron, Optitron und Co**

*Autor: Peter Kaminski*

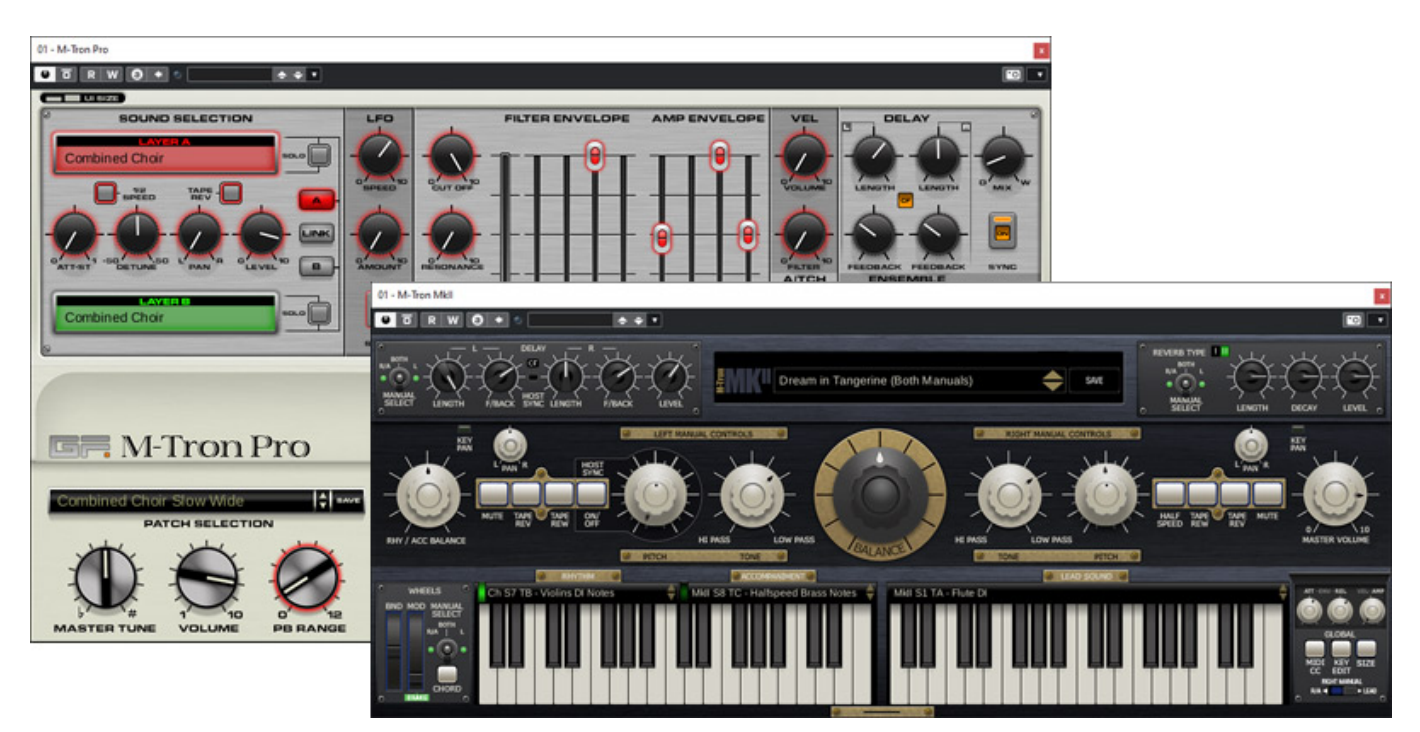

*GForce Software wurde 2003 von Dave Spiers und Chris Macleod gegründet. Das erste Produkt des Software-Herstellers aus Großbritannien war "M-Tron", eine Software-Simulation des Mellotron. Bei GForce Software hat man sich der Emulation von klassischen, elektronischen Musikinstrumenten verschrieben. Im Jahr 2009 wurde dann "M-Tron Pro" vorgestellt, welches deutlich mehr Funktionalität aufweißt als sein Vorgänger, wo man lediglich die Attack- und Release-Zeit verändern konnte. M-Tron Pro ist also ein Produkt, welches schon lange im Markt ist, aber mittlerweile wird eine umfangreiche Anzahl von Sound-Bibliotheken angeboten und man deckt damit die ganze Mellotron-Familie ab. Es gab ja verschieden Mellotronund Mellotron-ähnliche Instrumente. Dazu später mehr.*

*Den Anlass zum Test gab es nun mit der Veröffentlichung des M-Tron MkII. Wer aber*

*glaubt, dass es sich dabei um ein Update von M-Tron Pro handelt, der irrt. M-Tron MkII ist ein eigenes Instrument, bzw. Produkt mit einer eigenen Sound-Bibliothek.*

#### **Installation**

*M-Tron Pro und M-Tron MkII lässt sich auf Windows und macOS-basierende DAWs installieren und zwar als Standalone-Software als auch als Plug-In in den Formaten VST und AAX sowie AudioUnit (macOS) und VST3 (Windows).* 

*Zunächst zur Installation von M-Tron Pro. Hier gibt es für Windows eine 32- und eine 64-Bit-Version. Wenn man die Stand-Alone-Software auch benötigt, muss man diese ggf. über den 32-Bit-Installer nachinstallieren. Während des Installationsprozesses erfolgt die Abfrage des Lizenzcodes, den man aus dem GForce User Account entnehmen kann.*

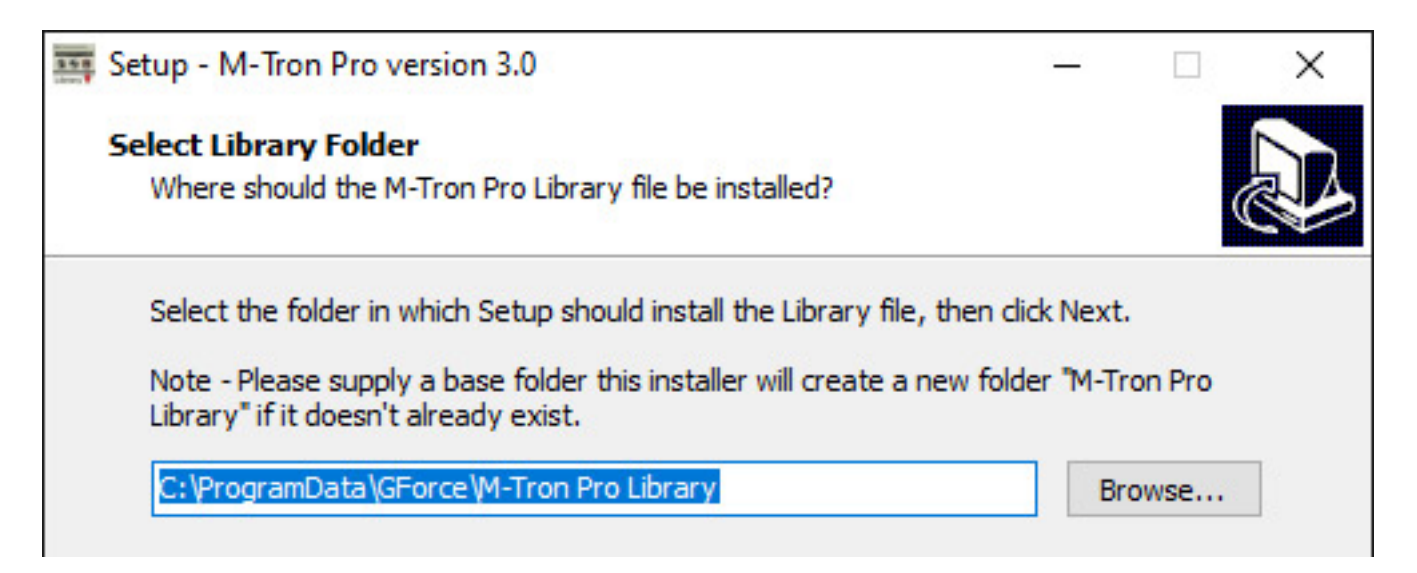

*Weiter muss der Verzeichnisort des Library-Ordners angegeben werden, der auch auf einer anderen Festplatte liegen kann, was schon einmal lobenswert ist. Er muss aber einen bestimmten Namen tragen (s. Abb. oben). Die Werks-Bibliothek wird noch extra installiert. Die Installation der angebotenen Expansions erfolgt einfach in dem die entpackte Library in den Library-Ordner verschoben wird.*

*Dienstag, 05. April 2022 05:00*

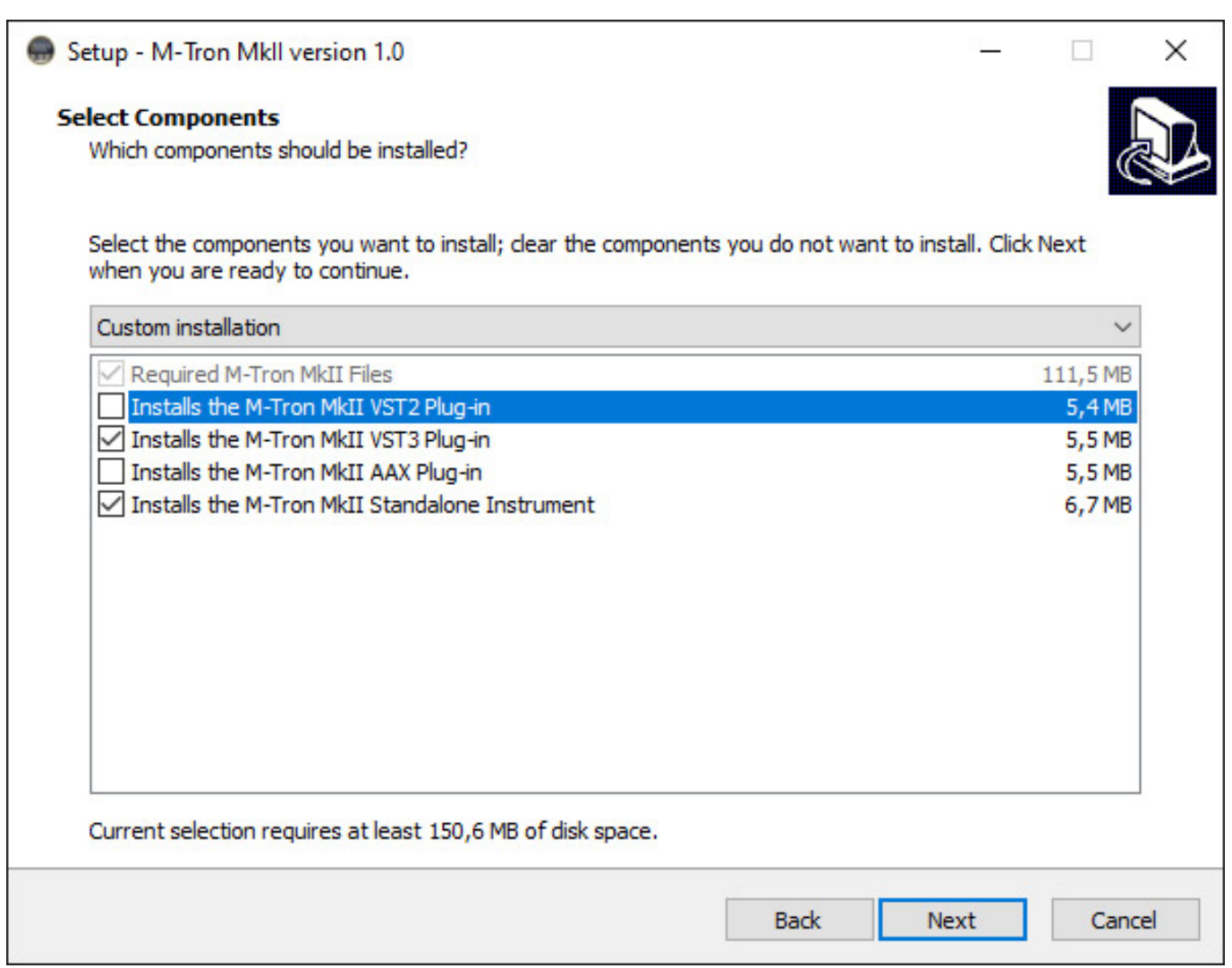

*Beim M-Tron MkII lässt sich der Installationsvorgang mehr individualisieren. Hier kann man wählen, welche Plug-In-Formate und ob auch die Stand-Alone-Software installiert werden soll. Auch hier wird während der Installationsprozesses des Lizenzcodes abgefragt und der Ort des Installationsordners lässt sich ebenfalls auswählen.*

#### **Mellotron-Historie**

*Häufig spricht man von dem "Mellotron" aber es gab eine ganze Reihe von evolutionärer Versionen und auch Instrumente mit ähnlichem Ansatz, bzw. Vorläufer.*

*Einer der ersten prähistorischen Sampler war wohl das "Singing Keyboard" aus den 30er Jahren, was mit optischer Abtastung arbeitete. Der Amerikaner Harry Chamberlin realisierte Ende der 40er-Jahre ein Instrument, was zur Tonerzeugung Tonbänder nutzte. Das Anfang der 50er vorgestellte "Chamberlin 200" arbeitete bereits mit 1/4-Zoll-Tonbändern. Mit dem "Chamberlin Modell 500" folgte zehn Jahr später ein Modell mit zwei Tastaturen, welches 3/8-Zoll-Bänder einsetzte. Beim*

*"Chamberlin 600/660" wurde das System mit zwei Tastaturen noch erweitert (Bereich für rhythmische Begleitung und Tastenbereich für Solo).*

*Die Idee dieser Tonerzeugung soll über ein Mitarbeiter von Chamberlin zu den Brüdern Bradley aus Großbritannien getragen worden sein. Man gründete die Firma "Streetly Electronics" und im Jahr 1963 wurde dann das "Mellotron" in der ersten Version vorgestellt. Schon ein Jahr später folgte mit dem "Mellotron Mark II" eine leicht verbesserte Version. 1965 wurde dann mit dem Modell "FX Console" wurde ein in der Stückzahl sehr limitiertes Instrument, basierend auf der Mark II Version, vorgestellt, welches speziell Sound-Effekte bot. Im Jahr 1968 wurde dann das Modell M300 und im Jahr 1970 das M400 eingeführt. Mit dem "Mellotron Mark V" gab es auch ein doppelmanualiges Instrument, basierend auf der M400 Version. Da der Markenname Mellotron den Besitzer wechselte wurden die Modelle M400 und Mark V später als Novatron M400 und Novatron Mark V bezeichnet. Von dem Novatron Mark V wurden nur zwei Stück gebaut und eines 1977 für Paul McCartney.*

*1997 wurde mit dem "Mellotron Mark VI" ein Nachbau vorgestellt und mit dem "Mellotron Mark VII" auch eine doppelmanualige Version. 2006 wurde dann das "M4000" auf Basis des Mark II und im Format des 400er vorgestellt. Mit dem "M4000D" begann dann die digitale Geschichte des Mellotron.*

*Ein ähnliches Instrument wie das Mellotron war das "Optigan", ein Orgel-ähnliches Instrument, bei dem optisch abgetastete Platten als Speichermedium zum Einsatz kamen. Vako Synthesizers brachte 1975 unter dem Namen "Orchestron" eine verbesserte Version des Optigan heraus, welches in verschiedenen Versionen gebaut wurde. Die Versionen C und D gab es auch als "Double C" und Double D" in doppelter Ausführung in einem Gehäuse. Prominente Anwender des Orchestron waren unter anderem die Band Kraftwerk auf diversen Alben und Yes.*

#### **M-Tron Pro**

*Dienstag, 05. April 2022 05:00*

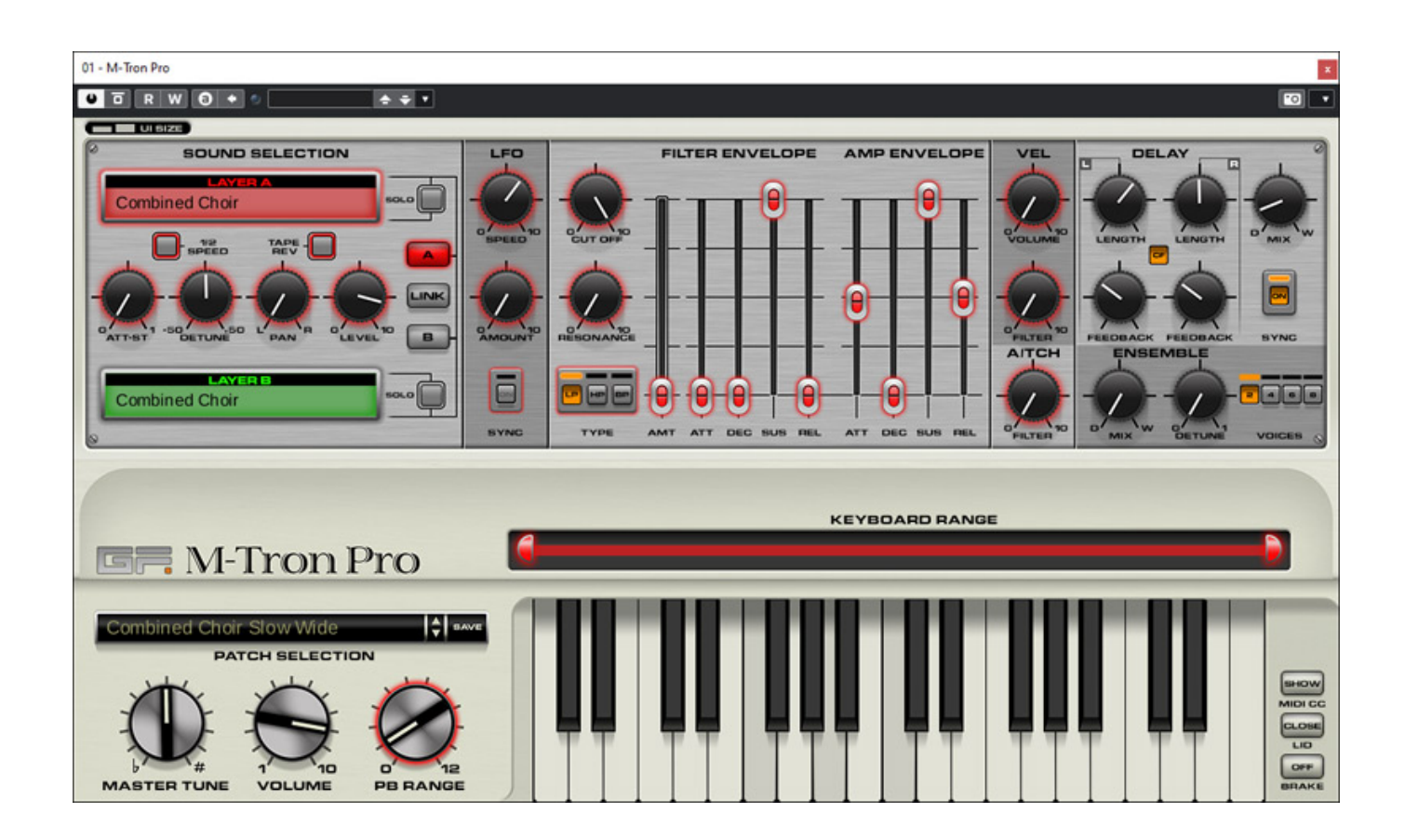

*Nun als erstes zum M-Tron Pro, welches zwei Layer mit einstellbaren Tastaturbereichen bietet und ein variables Filter und einen virtuellen VCA mit jeweils einem Hüllkurvengenerator. Unten befindet sich eine virtuelle Tastatur.*

*Dienstag, 05. April 2022 05:00*

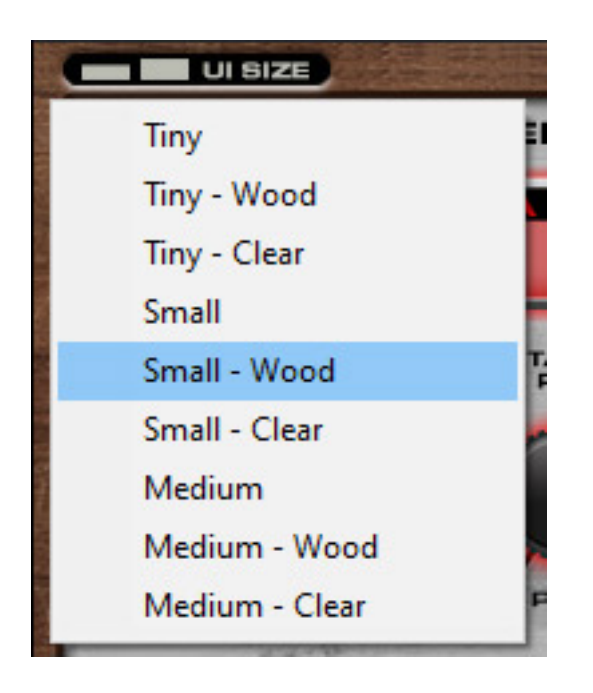

*Größe und Design lässt sich anpassen. Es stehen neben dem Standard-Design (s. Abb. oben) auch ein Design bereit, welches zum Teil transparent ist.*

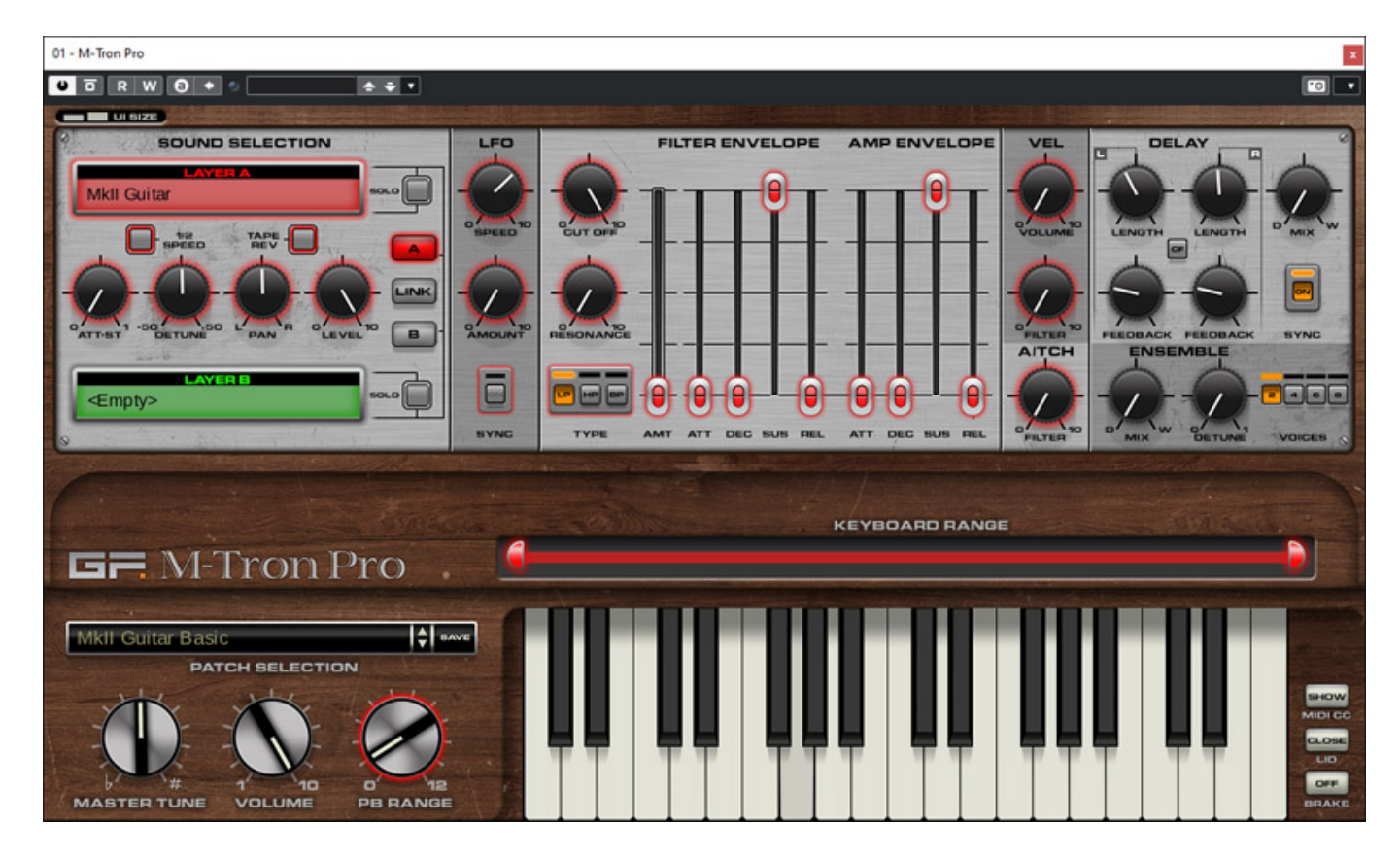

*Mit "Wood" gibt es auch ein klassisches Holz-Design (s. Abb. oben).*

*Dienstag, 05. April 2022 05:00*

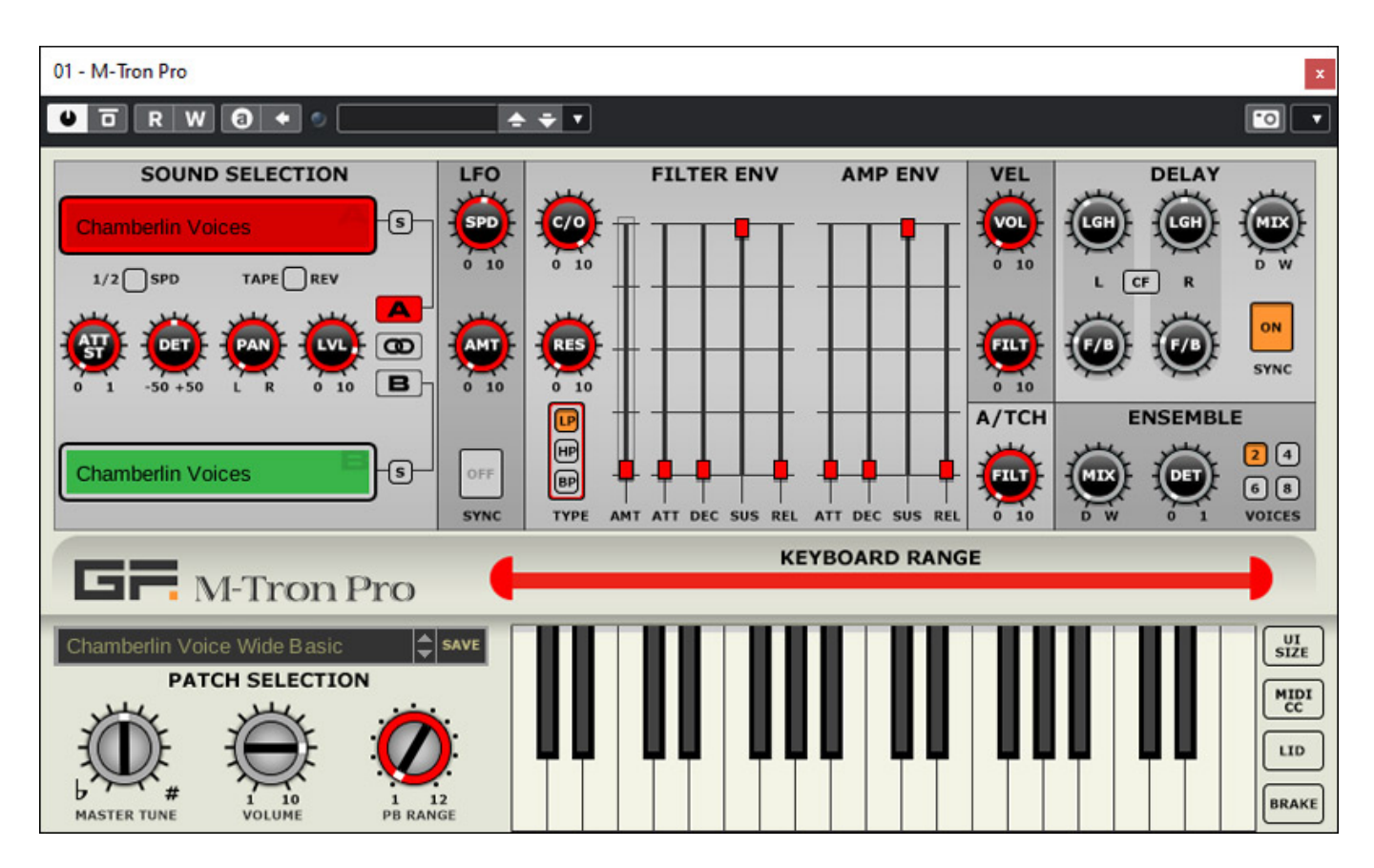

*Die Größe "Tiny" ist nicht nur eine kleinere Darstellung, sondern die Bedienelemente werden auch weniger detailliert dargestellt (s. Abb. oben).*

*Dienstag, 05. April 2022 05:00*

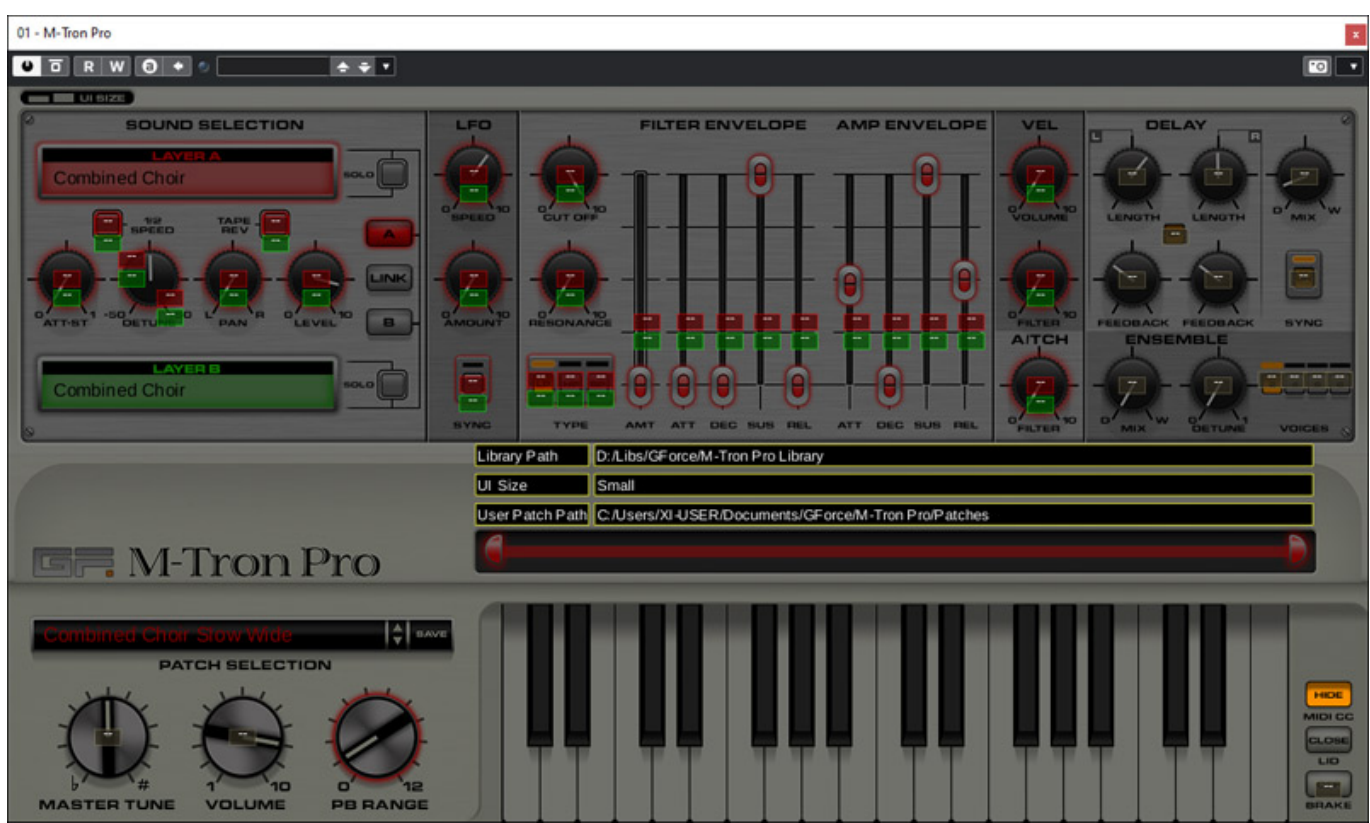

*Über den Taster MIDI-CC werden über den MIDI-kontrollierbaren Bedienelementen Felder angezeigt, in denen man einen MIDI-Controller spezifizieren kann (s. Abb. oben).*

*Dienstag, 05. April 2022 05:00*

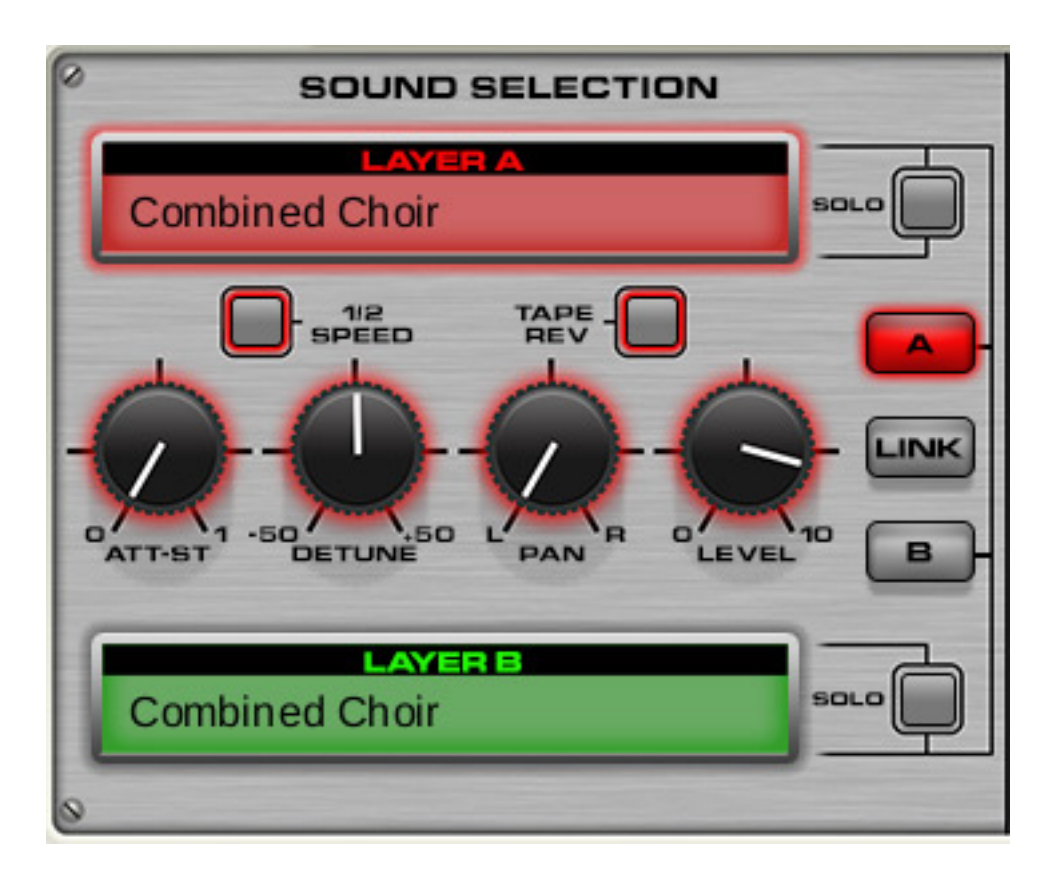

*In der Sektion oben links lässt sich der Sound getrennt für die Layer auswählen (s. Abb. oben). Hier gibt es auch Optionen für Abspielen mit halben Tempo und rückwärts abspielen. Über den Taster "Solo" lassen sich die Layers einzeln abhören und mit dem Schalter "Link" werden die Einstellungen für Layer A und B gemeinsam vorgenommen. Über ATT-ST lässt sich der Start pro Layer verzögern, man kann den Layer verstimmen und Pegel sowie Stereo-Panorama für den betreffenden Layer einstellen.*

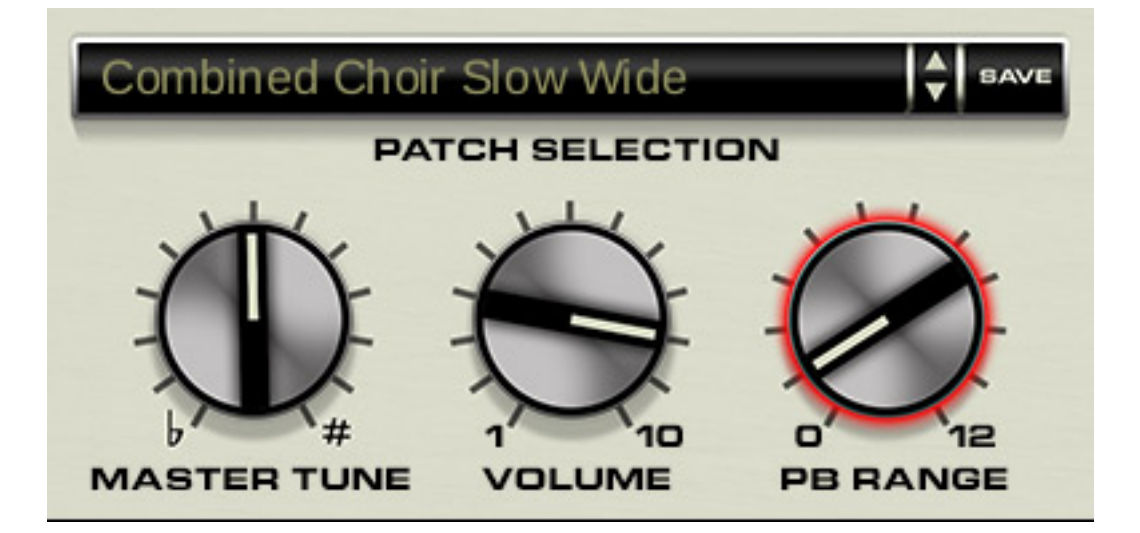

*Die Gesamten Einstellungen der Layer und sonstigen Parameter kann der Anwender in einem Patch speichern und aufrufen (s. Abb. oben). Hier gibt es neben der*

*virtuellen Tastatur noch die Möglichkeit die Master-Tonhöhe sowie den Pitch-Bend-Bereich anzupassen.*

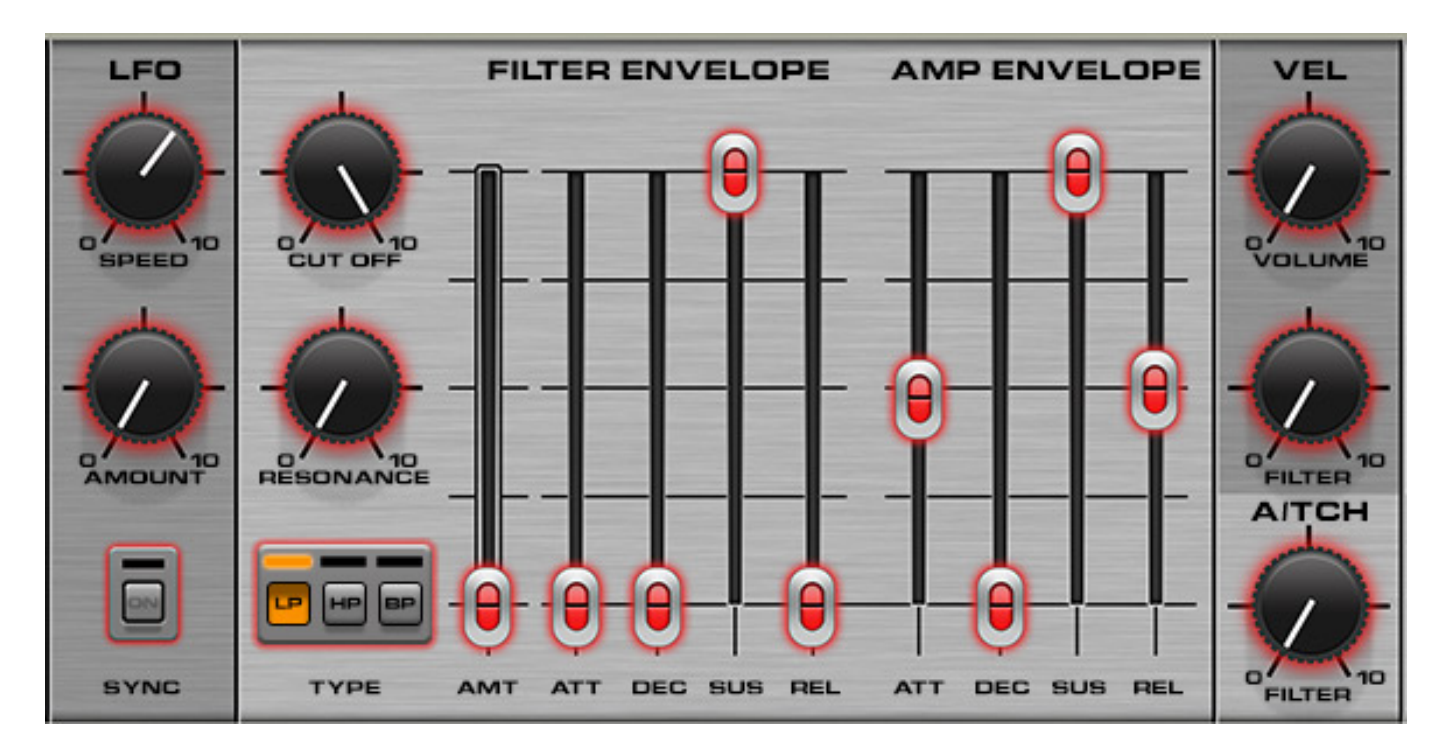

*Nun aber wieder zurück zu den Layer-Parametern. Es wird ein LFO für die Beeinflussung der virtuellen Bandabspielgeschwindigkeit geboten, mit Parametern für Modulationsfrequenz und Modulationstiefe (s. Abb. oben). Beim Filter lässt sich die Filtertyp, Frequenz und Resonanz einstellen, wie auch die ADSR-Hüllkurve des Filters und auch des virtuellen VCAs. Auch die Modulationstiefe des Aftertouch auf die Filterfrequenz und der Grad der Wirkung der Keyboards-Velocity auf die Lautstärke ist einstellbar.*

*Dienstag, 05. April 2022 05:00*

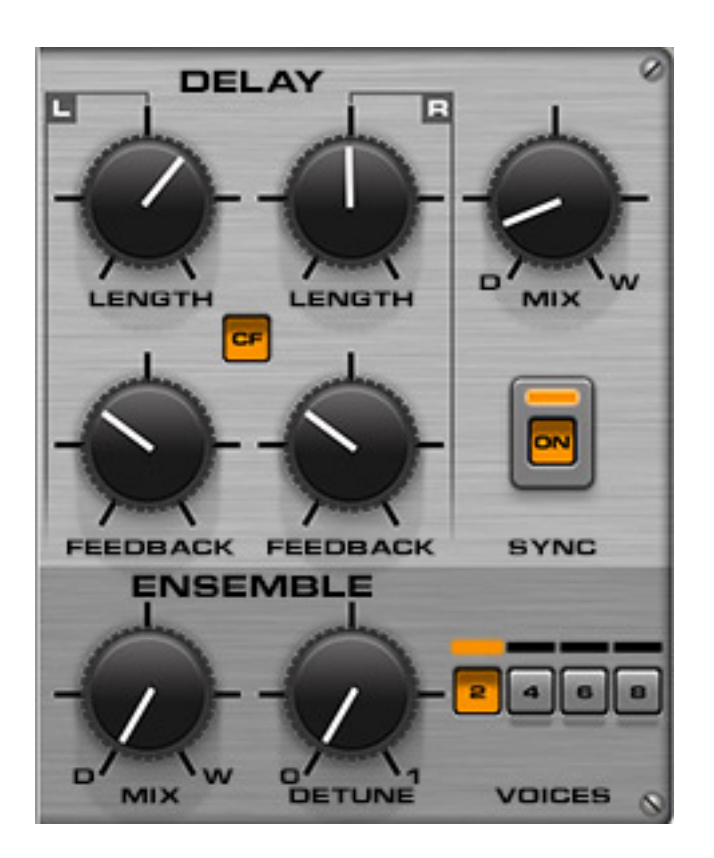

*Es wird auch eine Effekt-Sektion mit getrennten Delays für links und rechts geboten sowie eine Ensemble-Sektion bei der der Anwender den Grad der Verstimmung und die Anzahl der Stimmen einstellen kann.*

# **Libraries**

*M-Tron Pro kommt schon mit einer umfangreichen Library mit weit über 100 Bänken, die dann zum Teil in verschiedensten Versionen bereit stehen (siehe Beispiel unten), so dass Hunderte von Sounds abrufbar sind.*

*Dienstag, 05. April 2022 05:00*

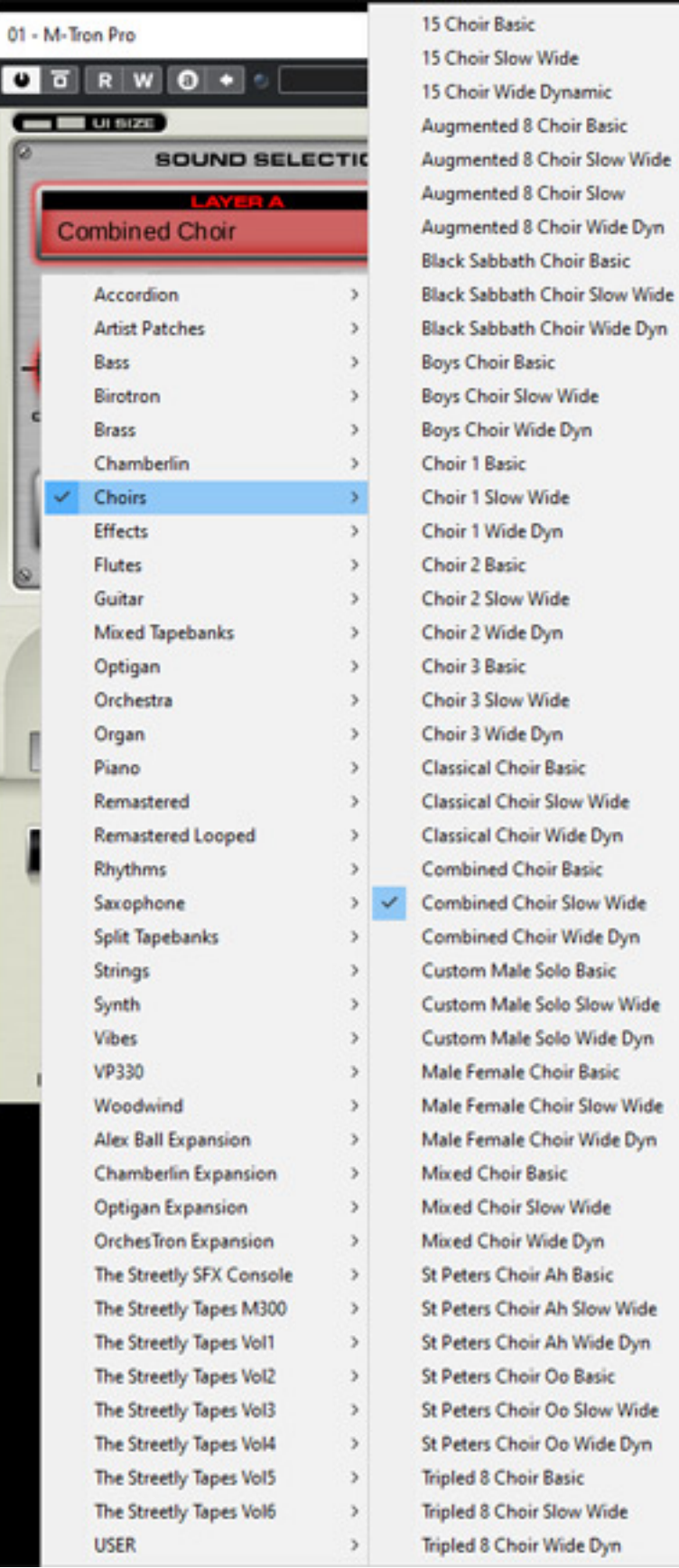

*Grundsätzlich ist es so, dass man bei GForce Software einen sehr großen Aufwand getrieben hat die Original-Tapes zu sampeln. Man hat da auch mit dem Original-Hersteller Streetly Electronics zusammengearbeitet. Es ist so, dass beim Vorbild geloopte Bänke auch beim M-Tron Pro als Schleife abgespielt werden. Eine Besonderheit ist, dass auch Samples des Roland Vocoder VP330 Plus geboten werden. Das war zwar kein Tape oder Optical Disk basierendes System, aber man hat es wegen seiner Beliebtheit der Chöre und Strings auch mit in die Bibliothek aufgenommen.*

*Für das M-Tron Pro gibt es zurzeit (Februar 2022) zwölf Expansions, bzw. Zusatzbibliotheken, als da wären Sets des Chamberlin, des Orchestron, des Optitron, sechs "Streetly Tapes" Vol. 1 bis 6, des M300 und des MkII SFX sowie eine M400 Artist Expansion von Alex Ball. Diese Bibliotheken kann man einzeln erwerben oder auch als Bundle.* 

#### **M-Tron MkII**

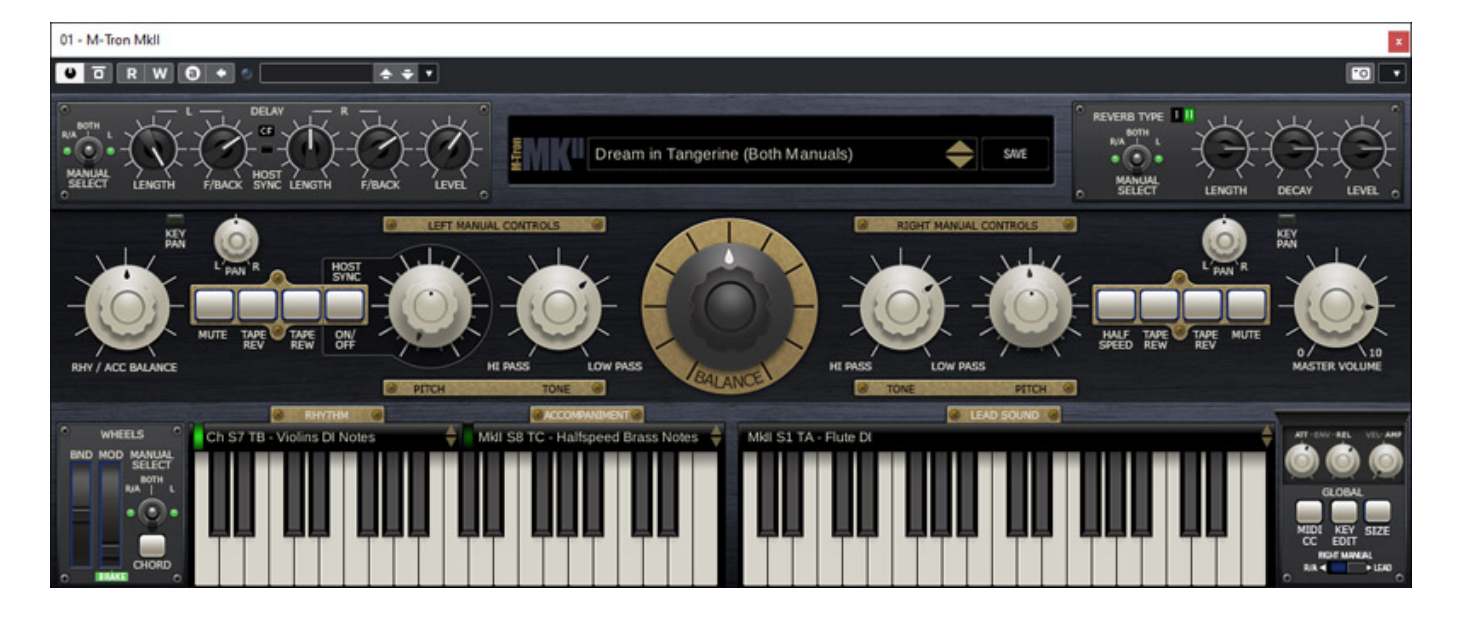

*Ende Januar 2022 stellte GForce Software das M-Tron MkII vor, dass speziell die erste Mellotron-Versionen MkI/MkII simuliert. Alle Sounds stammen von MkI, MkII und Chamberlin Bandarchiven, um die sich speziell Martin Smith kümmert. Wie das Original ist das M-Tron MkII doppelmanualig, wobei das linke in zwei Bereich aufgeteilt ist, nämlich Rhythmus und Begleitung, während das rechte Manual den Lead/Solo-Sounds vorbehalten ist.*

*Dienstag, 05. April 2022 05:00*

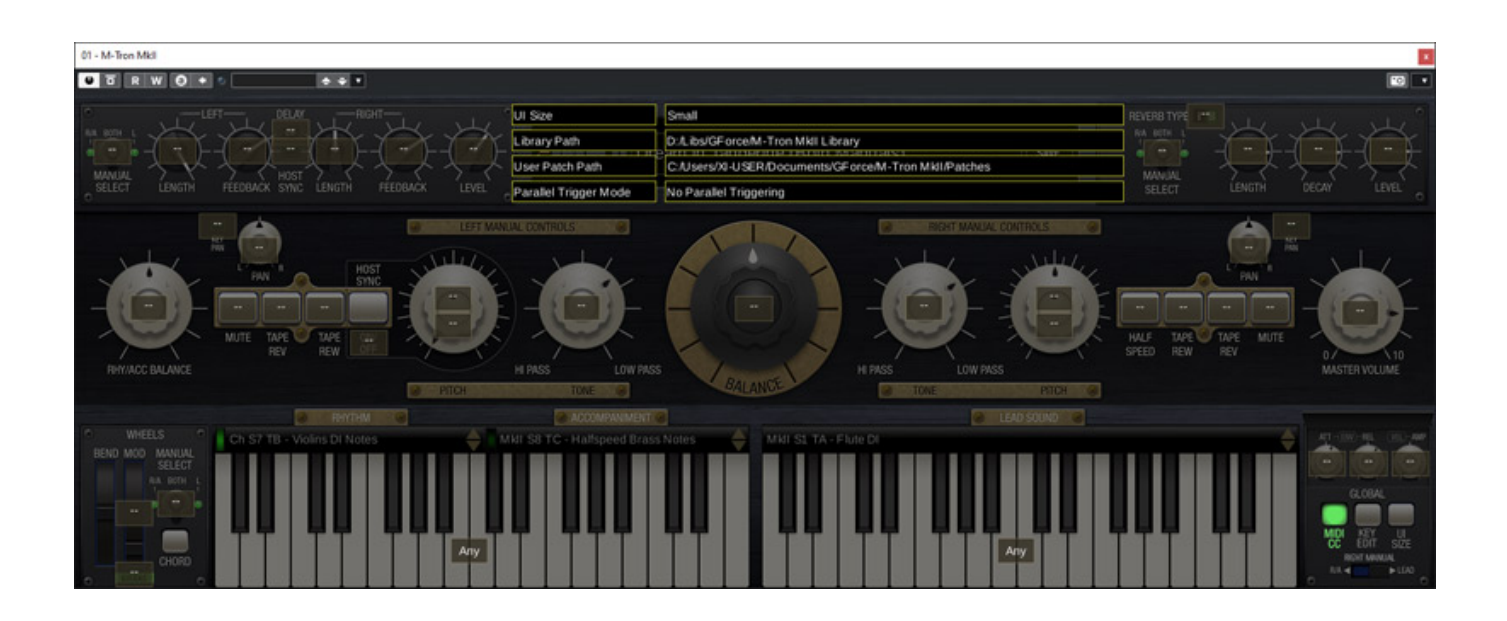

*Auch beim M-Tron MkII lassen sich MIDI-Controller individuell zuordnen (s. Abb. oben), so wie man das vom M-Tron Pro her kennt. Es stehen auch mehrere Plug-In-Darstellungsgrößen zur Auswahl bereit, wobei diese aber größer sind als beim M-Tron Pro.*

*Dienstag, 05. April 2022 05:00*

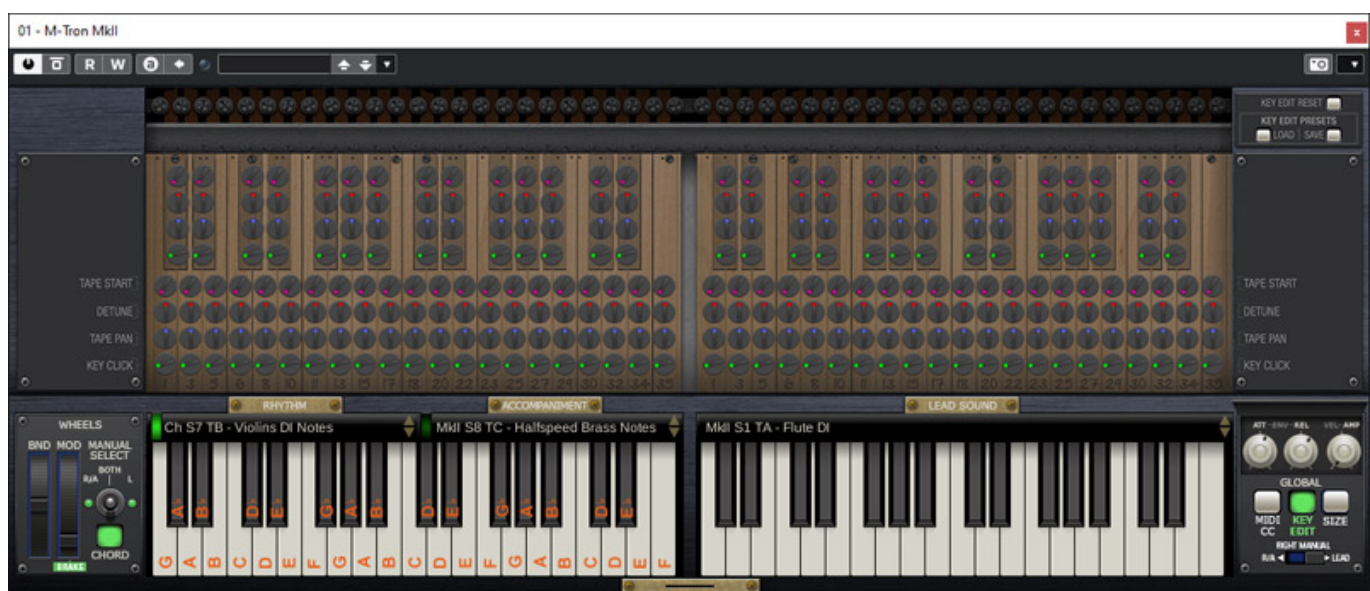

*Über KEY EDIT lassen sich verschiedenste Parameter für jede Taste individuell einstellen, als da wären Tape Start, Detune, Panorama und Key Click. Letzterer Parameter steht bei aktiviertem Tape Rewind zur Verfügung. Beim Zurückspulen und Starten gab es ein Klickgeräusch, was ebenfalls simuliert wird. Allerdings lässt sich hier der Pegel des Geräusches einstellen.*

*Dienstag, 05. April 2022 05:00*

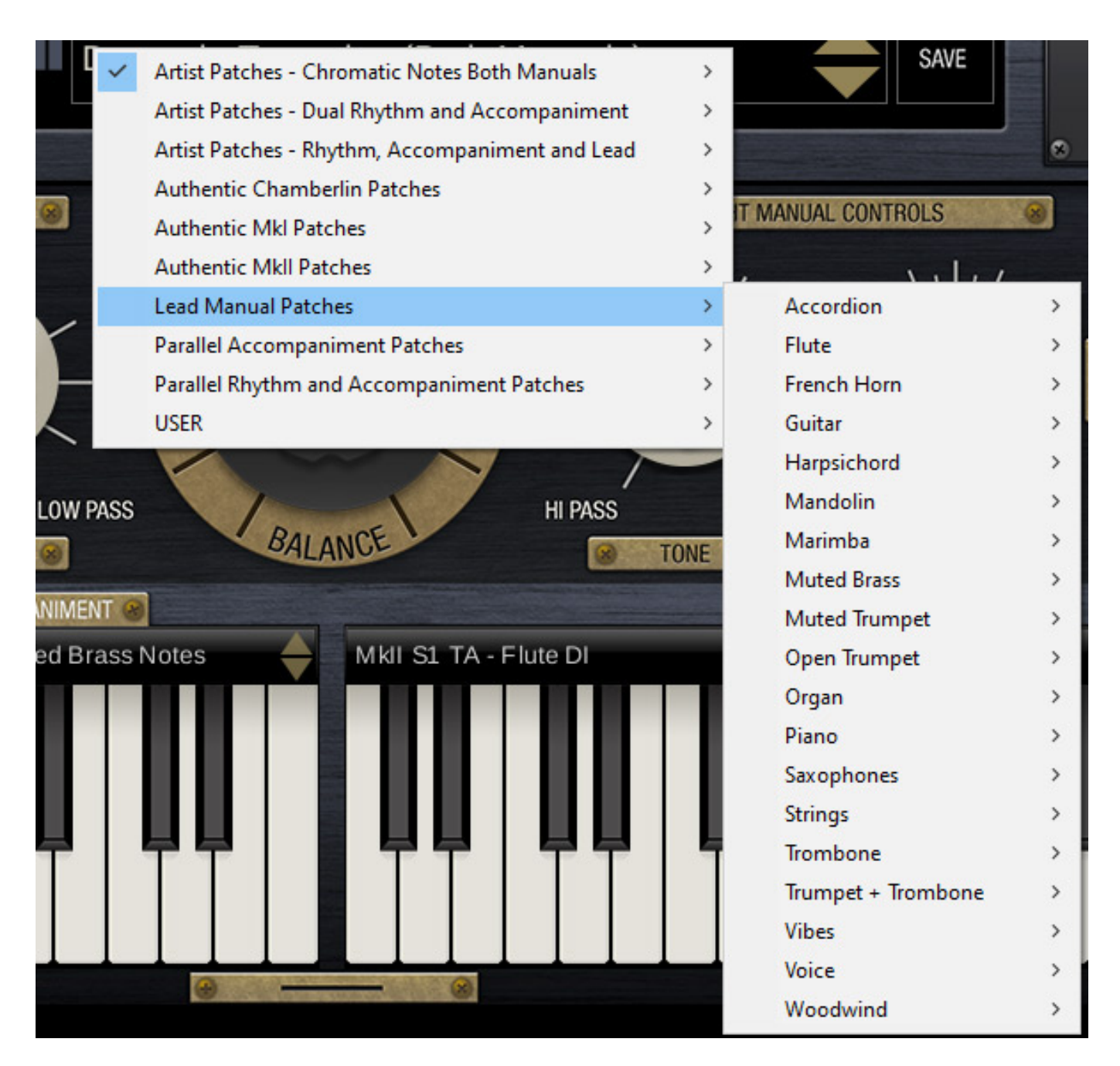

*Das M-Tron MkII hat bei den Sounds einen Fokus auf Rhythmen-Loop-Sounds kombiniert mit Begleitung plus Solo-Sound - so wie eben bei den authentischen Original-Sounds. Es sind in der M-Tron-MkII-Bibliothek aber sehr interessante Solo und auch Ambient-Sounds verfügbar - Tangering Dream und Co lässt grüßen.*

*Dienstag, 05. April 2022 05:00*

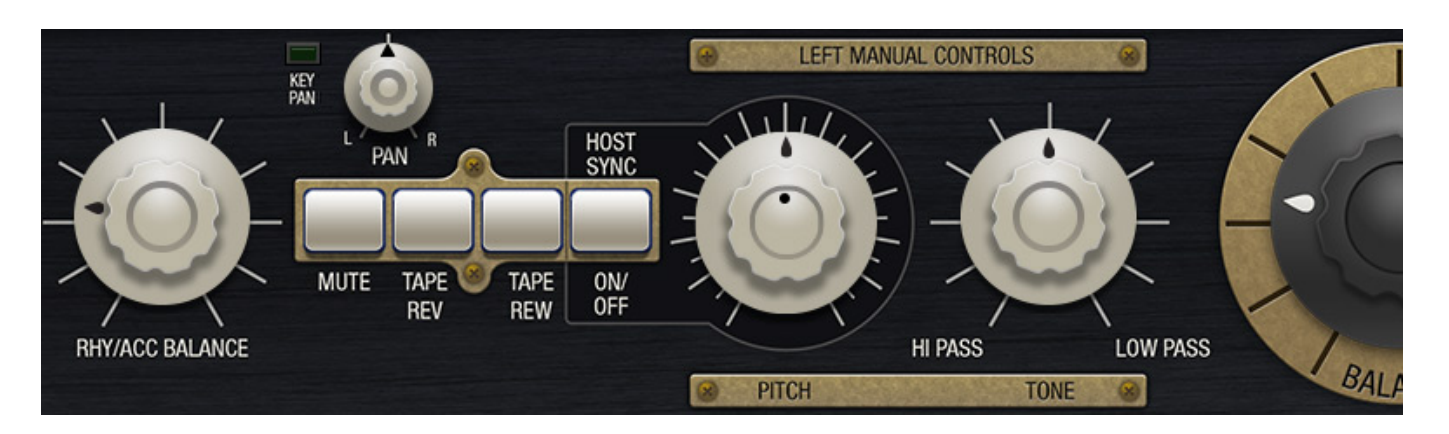

*Für jede der beiden Manuals stehen Tonhöhen-Regler und ein Filterregler (je nach Reglerstellung Hochpass oder Tiefpass) bereit. In der Mitte befindet sich ein Balance-Regler wo sich das Pegelverhältnis der beiden Sektionen einstellen lässt und zudem lässt sich in der linken Sektion auch das Pegelverhältnis Rhythmus/Begleitungs-Subsektion noch justieren. Dazu noch verschiedene Tasten für die virtuelle Tape-Kontrolle, Mute-Taster für jede Funktion und ein Master-Pegelregler in der rechte Hälfte.*

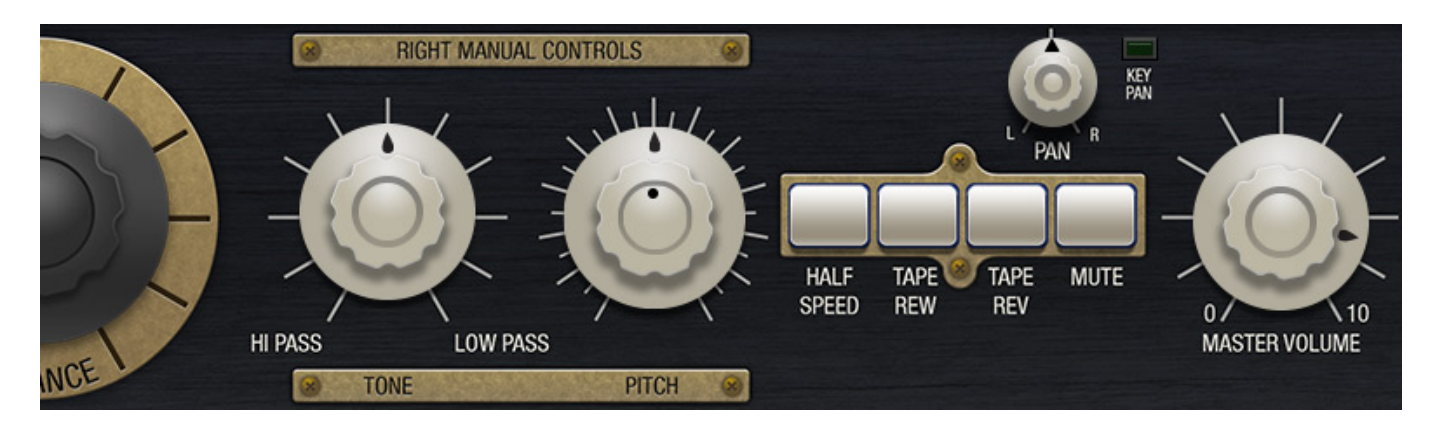

*Das M-Tron MkII bietet ebenfalls zusätzliche Effekte in zwei Sektionen und zwar für Echo und für Hall.*

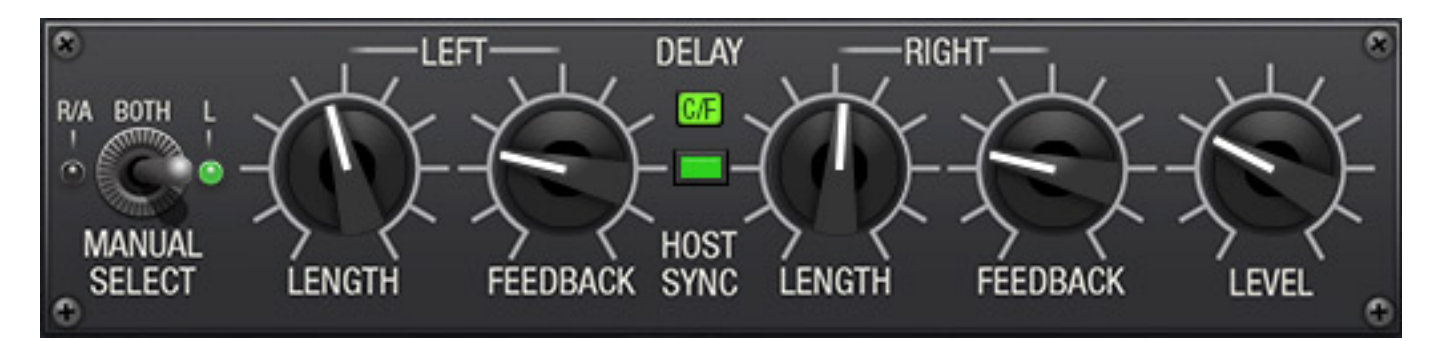

*Links oben ist der Bedienbereich für den Echo-Effekt der individuelle Verarbeitung gestattet. Der Effekt lässt sich über einen Schalter für eine der Keyboard-Hälften oder für beide zuschalten. Auch ein DAW-Tempo-Sync lässt sich aktivieren.* 

*Dienstag, 05. April 2022 05:00*

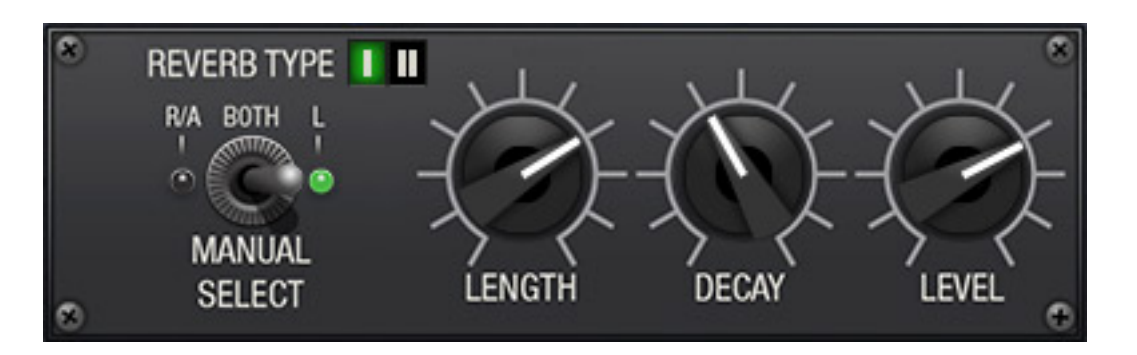

*Auch der Hall-Effekt kann auf einer oder beide Hälften aufgeschaltet werden. Es gibt zwei Hall-Algorythmen (modern - Type I oder Hall-Spirale - Type II). Über den Parameter LENGTH lässt sich, abhängig vom gewählten Hall-Typ, entweder die Raumgröße oder die Hallspiralen-Länge einstellen. Die Hall-Ausklingzeit wird mit dem Regler DECAY und der Hallanteil mit dem Regler LEVEL justiert.* 

# **Praxis**

*Die Funktionalität und Bedienung geht über das was andere virtuelle Mellotron-Instrumente bieten deutlich hinaus. Die Bedienung ist dabei aber immer noch einfach und strukturiert. Wer sich nicht um die Details und Sound-Individualisierung kümmern möchte kommt auch sofort mit der Bedienung zurecht und in diesem Fall dann auch ohne ein Blick in die übrigens sehr gut gemachten Handbücher. Die gehen nicht nur auf die Bedienung des virtuellen Instruments ein, sondern auch auf die Original-Instrumente. Gleiches gilt für die Dokumentation der Expansions des M-Tron Pro. Wirklich gut gemacht und interessant. Für jede Expansion gibt es ein eigenes PDF.*

*Probleme gab es bei uns im Test mit den beiden Plug-Ins nicht - weder beim Installieren noch beim Betrieb. Getestet haben wir unter Windows 10 mit Steinberg Nuendo 11.0.40.*

*Klanglich sind die Libraries sehr gut gemacht. Neben den authentischen Sounds gibt es ja auch noch ein paar gesampelte Sounds von anderen Instrumenten. Die Anzahl der Sound ist gigantisch groß. So benötigt die M-Tron Pro Komplett-Bibliothek mit allen Expansions ca. 10 GB und die Bibliothek des M-Tron MkII auch schon 4,5 GB. Man sollte daher den M-Tron-Bibliotheks-Ordner ggf. auf eine SSD für Sound Bibliotheken legen und nicht auf die Systemplatte speichern.*

#### **Fazit**

*M-Tron Pro ist für ca. 140 Euro direkt über die Web-Site von GForce Software bestellbar. Die Zusatzbibliotheken kosten jeweils zwischen 30 bis 70 Euro aber es gibt auch ein All M-Tron Pro Expansion Pack und ein Bundle, bestehend aus M-Tron Pro und allen verfügbaren Bibliotheken zu einem Sonderpreis. M-Tron MkII wird regulär für ca. 375 Euro angeboten. Zu beachten ist, dass die Preise auf der Web-Site in Englischen Pfund angegeben sind und das dort auch natürlich von Fall zu Fall*

*Sonderkonditionen geboten werden.*

*M-Tron Pro ist mit den Expansions ohne Frage das virtuelle Instrument mit den umfangreichsten Bibliotheken von Mellotron, Chamberton, Orchestron und Optitron und das M-Tron MkII ist noch mal das Sahnehäubchen. Wer erst einmal einsteigen will, der sollte sich das M-Tron Pro kaufen und ggf. Expensions oder das Komplett-Bundle hinzukaufen. Wer sich ernsthaft für eine gute Mellotron-Emulation interessiert, der kommt an die Produkte von GForce Software nicht vorbei und wird auch schnell Appetit auf das Komplett-Bundle bekommen. M-Tron MkII ist eine weitere Option, die vielleicht nicht jeden sofort anspricht aber ebenfalls sehr interessante Sound beinhaltet.*

*[www.gforcesoftware.com](https://www.gforcesoftware.com)*